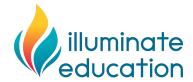

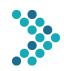

### Considerations for Progress Monitoring with FastBridge During Virtual Education

As schools across the United States consider ways to maintain instruction when closure due to the COVID-19 virus is needed, Illuminate Education is aware that users may wonder how to maintain use of the FastBridge measures when students work from home. This document provides information about how to conduct progress monitoring with FastBridge assessments when both students and teachers are working from home.

#### **Factors to Consider**

The following questions are important to ask as you think about whether to conduct progress monitoring using distance-based methods.

- What are the benefits? The primary benefit to conducting ongoing progress monitoring is that you will have continuous data for students who are still able to participate in an intervention virtually.
  - Such monitoring can be used with students with Individualized Education Programs (IEPs).
- What are the limitations? There are two limitations worth noting:
  - It is possible that not all students will be able to participate in the progress monitoring due to limited access to computer equipment, internet, or family assistance.
  - The modifications necessary to accommodate distance-based administration could affect scores, increasing variation and error.

#### **Procedures**

For schools that decide to conduct progress monitoring using distance methods, there are two main procedural details to address.

- **Test Validity.** Test scores should be compared to norms and benchmarks only if the assessments are administered following the standardized instructions. Ensure that the assessments are administered as closely as possible to the standardized directions.
- Choice of Tests. Certain FastBridge assessments are online, and so students with a device and internet access
  can complete these assessments from home as long as they are made available to them by the school or district
  FastBridge manager. Other FastBridge assessments require a teacher to download student forms and administer
  the assessment directly with the student. The assessment formats will determine the necessary procedures for
  distance-based screening. Here is a summary of FastBridge® progress monitoring assessments by administration
  format.

| Computer-Administered |                      |                             | Teacher-Administered |                 |          |
|-----------------------|----------------------|-----------------------------|----------------------|-----------------|----------|
| Reading               | Math                 | Behavior                    | Reading              | Math            | Behavior |
| AUTOreading           | CBMmath Automaticity | Direct Behavior<br>Rating*+ | CBMreading           | CBMmath Process | None     |
| COMPefficiency*       | CBMmath CAP          |                             | earlyReading         | earlyMath       |          |

<sup>\*</sup>This assessment is in Lab Status; \*This assessment requires regular observations during classroom instruction and not appropriate for virtual formats.

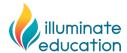

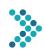

## Distance-Based Progress Monitoring with Computer-Administered FastBridge Assessments

Here are the steps to conduct progress monitoring with the FastBridge computer-administered assessments. These directions apply to the following assessments:

| Reading        | Math                 |
|----------------|----------------------|
| AUTOreading    | CBMmath Automaticity |
| COMPefficiency | CBMmath CAP          |

- 1. **Equipment.** Make sure that all students who will be assigned to complete the assessment have an internet-connected computer or tablet.
  - a. Confirm student access to internet.
  - b. Use the FastBridge device compatibility check to confirm that the FastBridge measures display.
  - c. Confirm student has headphones that can be used during the assessment.
- 2. Student login. Confirm that all participating students have up-to-date FastBridge usernames and passwords
  - a. Distribute these to the student and/or family.
- 3. **Family directions.** Distribute the attached family directions form or create a local form with the directions to distribute to the families.
- 4. **Student access.** The student's teacher or case manager needs to confirm that a progress monitoring schedule has been created and is available for the student.
  - a. Communicate the scheduled progress monitoring dates and times to the family and student.
  - b. Remind families and students to complete the progress monitoring assessment on the assigned dates.
  - c. Notify the families and students when the progress monitoring availability ends.

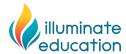

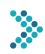

# Family Instructions for FastBridge Computer-Administered Progress Monitoring Assessments

Thank you for assisting your child to complete the following FastBridge progress monitoring assessment. This assessment is completed entirely online with an internet-connected computer or tablet. In addition, your child will need headphones for the computer-based directions.

|                         | gress Monitoring Assessment(s) that your child will complete is/are.  |
|-------------------------|-----------------------------------------------------------------------|
|                         | <del></del>                                                           |
|                         |                                                                       |
| orogress monitoring ass | essments need to be completed on all of the following dates and time  |
| rogress monitoring ass  | essments need to be completed on all of the following dates and times |
| rogress monitoring ass  | essments need to be completed on all of the following dates and times |

VERY IMPORTANT: It is extremely important that the assessment be completed by your child <u>without your assistance</u> for item answers. You will be allowed to answer questions about the computer equipment or when to stop and start only. Any assistance by you on test items will affect the score and make the results invalid. We appreciate your cooperation.

SEE NEXT PAGE FOR SPECIFIC ASSESSMENT DIRECTIONS

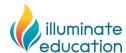

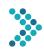

# Family Instructions for FastBridge Computer-Administered Progress Monitoring Assessments

1. On the dates assigned for your child, have your child log in to a computer or tablet device and open an internet browser. You or your child should open the following website and enter the username and password:

| Website: http://app.fastbridge.org |  |  |
|------------------------------------|--|--|
| Student's username:                |  |  |
| Student's password:                |  |  |
| Here is the login screen:          |  |  |

#### FastBridge Learning

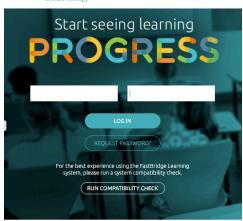

2. After logging in, your child should see a screen that looks something like this. Be sure that your child sees the Progress Monitoring button.

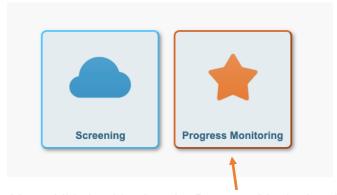

Your child should select the Progress Monitoring tile.

3. Say to your child, "put on your headphones and make sure you can hear the sound."

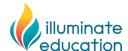

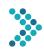

4. Next, your child should see a screen that shows one of the following progress measures buttons. NOTE: STUDENTS WILL SEE ONE OR TWO OF THE FOLLOWING TESTS.

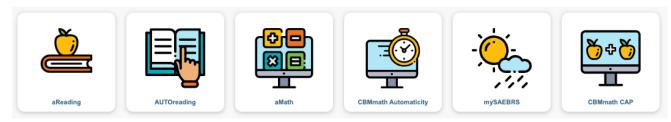

- 5. Read the following directions to your child.
  - Your school has decided to have you take a test using the computer while you are learning from home.
  - The test you will take is like ones you have done at school.
  - Once you start the test, I will not be able to answer any questions about the test until you are done.
  - Just do your best. Your teacher will be able to see your score and will use this to help plan lessons for when you return to school.
  - Do you have any questions? [answer any questions the best you can]
  - Begin.
- 6. Have your child click on the button for the test(s) listed on the first page above.
- 7. Once your child has completed the test, no additional steps are needed.
- 8. If you have questions, contact your child's teacher or the staff person who sent these directions.